## 511319‐021712

## **Quickstart Installer Guide**

## Barcode Scanner

With the Barcode Scanner and the PTLab™ Software you can scan <sup>a</sup> specimen label to automatically transfer data from the label to PTLab. You can then immediately print without manually entering data. To set it up and try some samples follow these instructions:

**1.** Connect the Barcode Scanner to the right side of the touch screen computer or other windows computer. Wait for the driver to automatically install. You will hear tone from the scanner when it has successfully been installed.

**2.** Open the PTLab software.

**3.** Use the sample labels below to transfer sample data to PTLab.

## **Sample Specimen Labels**

**Note:** The samples provided have corresponding templates already created in the PTLab software. The information printed on the slide will look different than the sample specimen labels above. To use your own specimen labels, customized templates will need to be created. Use the PTTemplate™ software included with the PTLab software to create your own templates.

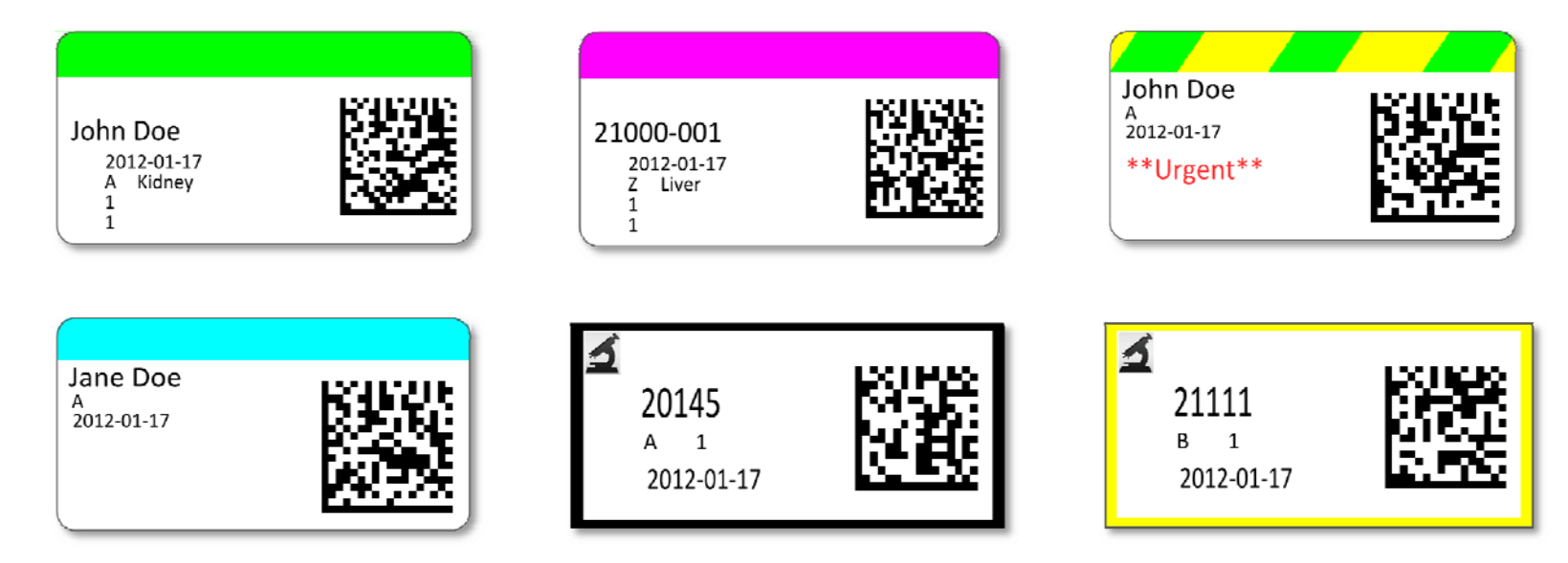

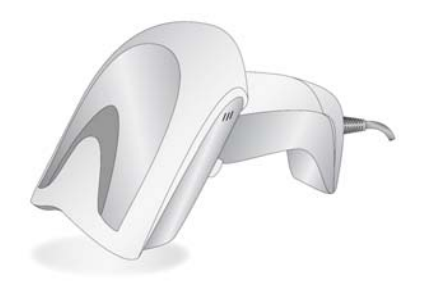

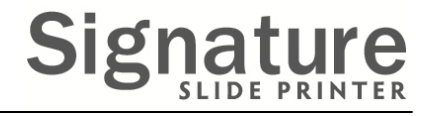